# 嵌入式 Linux 设备驱动程序的构建方法

### 陈年

(重庆大学计算机学院 重庆 400030) (四川理工学院 自贡 643000)

摘 要 本文在阐明Linux 设备驱动程序工作原理的基础上,分析了嵌入式Linux 系统设备驱动程序的开发特点, 介绍了嵌入式 Linux 系统中设备驱动程序的构建方法并给出了实例。 关键词 嵌入式系统,嵌入式 Linux,设备驱动程序

Linux 由于其具有内核强大且稳定,易于扩展 和裁减,效率高,丰富的硬件支持等许多优点,在嵌 入式系统中得到了广泛的应用。针对应用于不同场 合的嵌入式 Linux 系统,特别是一些新兴的嵌入应 用,各种新的设备加入到系统中。此时开发者需要 根据实际情况,为自己的特殊设备编写驱动程序。 因而,越来越多的公司和个人都需要寻求为自己的 设备或特殊应用设计用于嵌入式 Linux 系统的设备 驱动程序。本文基于嵌入式操作系统下设备驱动程 序的开发需要,阐述相关技术原理及设计要点,探求 嵌入式 Linux 系统中设备驱动程序的构建方法。

## 1 Linux 设备驱动程序

Linux 是 Unix 操作系统的一种变种,在 Linux 下编写设备驱动程序的原理和思想完全类似于其他 的 Unix 系统,即基于 I/O 设备管理采用的分层模 型,如图1所示。从图1中可以看到,I/O设备管理 软件位于内核中的最底层,设备驱动程序是操作系 统内核和机器硬件之间的接口,设备驱动程序为应 用程序屏蔽了硬件的细节。在应用程序看来,硬件 设备只是一个设备文件,应用程序可以像操作普通 文件一样对硬件设备进行操作,用户感觉不到访问 设备驱动程序与访问普通文件之间有什么差别。

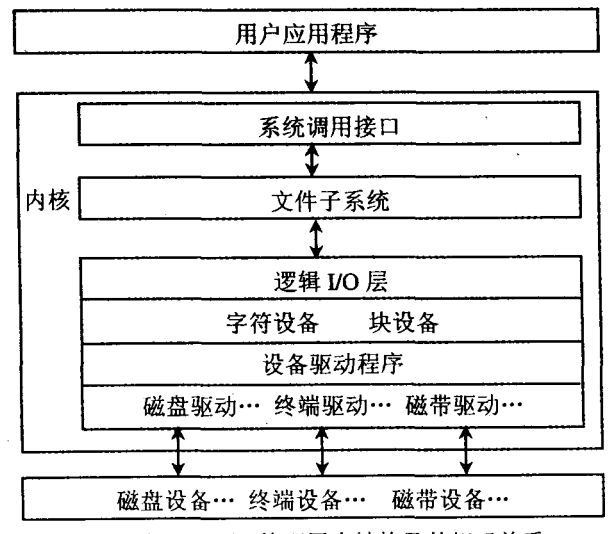

图 1 Linux I/O 管理层次结构及其相互关系

### 1.1 设备驱动程序的工作原理

作为内核的一部分,设备驱动程序完成对设备 初始化和释放、把数据从内核传送到硬件和从硬件 读取数据、读取应用程序传送给设备文件的数据和 回送应用程序请求的数据和检测处理设备出现的错 误的功能。Linux 设备主要分两类:字符设备和块 设备,其主要区别是:在对字符设备发出读/写请求 时,实际的硬件 I/O 一般就紧接着发生了,块设备 则不然,它利用一块系统内存作为高速缓存,当用户 进程对设备请求能满足用户的要求,就返回请求的 数据,如果不能,就调用请求函数来进行实际的 I/O 操作。

组成设备驱动程序的代码分为上半部分和下半 部分,这是按代码执行的时间是否确定来划分的。 同步执行的代码为驱动程序的下半部分,它完成 I/ O 控制和控制功能;异步执行的代码为上半部分,它 直接访问硬件,实际上是一个中断处理程序,包含用 户请求的 I/O 系统调用,包括读、写数据和执行等 操作,如 read(),write()调用,以及启动和关闭设备 等。

# 1.2 逻辑 I/O 与设备驱动程序的接口

逻辑 I/O 层通过内核定义的两个数据结构块 设备转换表(blkdevs)和字符设备转换表(chrdevs) 来实现与设备驱动程序的接口。每个设备驱动程序 在设备转换表中占据一个表项。每个 Linux 设备文 件都有两个设备号,第一个是主设备号,标识驱动程 序,第二个是从设备号,标识使用同一个设备驱动程 序的不同的硬件设备,比如有两个软盘,就可以用从 设备号来相互区分。转换表中定义了每个设备驱动 程序的入口点,如字符设备转换表:

struct device\_struct{

const char  $*$  name;

struct file-operations  $*$  fops:

 $\}$ :

其中的 fops 就描述了字符设备驱动程序的入 口点。入口点函数的功能由各个驱动程序具体实

 $\cdot$  172  $\cdot$ 

# 现。把系统调用和驱动程序关联起来的关键数据结

构是 file operations:

- struct file\_operations{
- $\begin{array}{l} \mbox{int}(\texttt{``seek})\mbox{(struct node ~', struct file ~', off\_t, int)}, \\ \mbox{int}(\texttt{``read})\mbox{(struct node ~', struct file ~', char, int)}, \end{array}$
- 
- int(\* write)(struct inode \*, struct file \*, off- t, int),<br>int(\* write)(struct inode \*, struct file \*, off- t, int),<br>int (\* readdir)(struct inode \*, struct file \*, struct dirent \*,
- $int$ );
- int (\* select) (struct inode \*, struct file \*, int, select\_table  $\cdot$ );
- int (\* ioctl) (struct inode \*, struct file \*, unsined int, unsigned long
- int (\* mmap) (struct inode \*, struct file \*, struct vm\_area\_ struct \*);
- 
- $\begin{array}{l} \text{int}(\text{* open})(\text{struct} \text{ node } ^*, \text{struct} \text{ file } ^*), \\ \text{int}(\text{* release})(\text{struct} \text{ mode } ^*, \text{struct} \text{ file } ^*), \end{array}$
- 
- int("fsync)(struct inode", struct file");<br>int("fasync)(struct inode", struct file", int);
- int(\* check\_media\_change)(struct inode \*, struct file \*);

int(\* revalidate)(dev\_t dev);

该结构中的每一个成员的名字都对应着一个系 统调用。用户进程利用系统调用在对设备文件进行 read/write 等各种操作时,系统调用通过设备文件 的主设备号找到相应的设备驱动程序,然后读取这 个数据结构相应的函数指针,接着把控制权交给该 函数。

#### 嵌入式 Linux 系统设备驱动程序的特点  $\overline{2}$

嵌入式 Linux 系统中的设备驱动程序和 Linux 中的大多数驱动程序一样,也是采用层次型的体系 结构。在了解了 Linux 的设备驱动程序工作的基本 原理的基础上,编写设备驱动程序的方法也就明确 了,其主要工作就是编写子函数,并填充 file\_operations 的各个域。但是嵌入式 Linux 系统的设备驱 动程序还是具有其特殊之处的。

Linux 的设备驱动程序模块按照方式编译可以 分为两类,一类是静态链接的设备驱动程序模块,这 类模块在编制完成后要与内核一起编译,其与内核 是不可分割的整体,在系统引导时与内核一起加载 并驻留内存,如果需要对其进行升级或删除都需要 重新编译内核。同时由于内核占用的内存是不可换 页的,因此导致内核占用较大的内存空间。一般 Linux 系统中,硬盘、软驱、键盘、显示器等外设被视 为系统中最基本的配置,因此这些设备的驱动程序 都直接编译并链接到内核,在系统引导时自动安装 并驻留内存。

另一类设备驱动程序采用可动态加载的模块。 这类设备往往是不常使用的,其驱动程序代码在使 用之前动态地加载到内存中,在设备使用完毕后即 从内存中移去其代码。这样做的好处是可以节省内 存空间,在需要使用时才将设备驱动程序加载到内 核中,常驻内存的内核代码可以做得很小,同时当需 要在系统中增加一个新设备的驱动程序或升级原来 设备的驱动程序时,能够非常容易地实现。

http://www.cqvip.com

嵌入式 Linux 系统往往应用环境相对固定,系 统都经过优化,尽可能地精简,其外设配置一般针对 性强,大都不像通用系统那样配置,如外存空间往往 比较小,同时对系统的稳定性、晌应的实时性也有一 定要求。动态加载内核模块虽然能够使得常驻内存 的内核做得比较小,但也是有代价的。其常驻内存 的核心部分要增加一个加载函数来完成内核模块装 入内存后的重定位以及驱动程序的寻址工作,同时 加载内核模块从磁盘等外存上读入代码会影响访问 速度。嵌入式 Linux 系统大都不能够像桌面 Linux 那样灵活地使用 insmod/rmmod 加载卸载设备驱动 程序。从嵌入式系统的整体性能考虑,采用静态链 接模块能够使得整个系统的性能得到提高。

目前许多广泛应用的嵌入式 Linux 系统都采用 静态链接的设备驱动程序模块,如 µClinux 就不支 持设备驱动模块动态加载。下面就以将设备驱动程 序静态编译进内核的方法来介绍嵌入式 Linux 系统 设备驱动程序的具体构建方法。

#### 嵌入式 Linux 系统设备驱动程序实例 3

下面以 µClinux 为例,编写一个仅供实验用的 字符设备 test 来说明有关的技术方法。

### 3.1 设备驱动程序编写

编写设备驱动程序的主要工作就是编写子函 数,并填充 file\_operations 的各个域,以下为驱动程 序 test. c 的主要内容。

函数 read\_tes()是为 read 调用准备的。当调 用 read 时, read\_test()被调用,它把用户的缓冲区 全部写 1。函数中的 buf 是 read 调用的一个参数, 是用户进程空间的一个地址。但是在 read\_test 被 调用时,系统进入核心态,所以不能使用 buf 这个地 址,必须用\_\_put\_user(),这是 kernel 提供的一个 函数,用于向用户传送数据。

unsigned int test\_major  $=0$ ;

static int read\_test(struct inode \* node, struct file \* file, char  $*$  buf, int count)

 $\{int \, \text{left}$ 

if(verify\_area(VERIFY\_WRITE, buf, count) =

 $=$  -EFAULT ) return -EFAULT;

for(left = count; left > 0; left-)

 $\{-$  put user $(1, \text{buf}, 1)$ ;

 $\text{buf}^{++}$ ; }

return count;  $\}$ 

### 以下是驱动程序下半部分的其他几个函数。

static int write tibet(struct inode \* inode, struct file \* file, const char  $*$  buf, int count)

{return count;

static int open\_tibet(struct inode \* inode, struct file \* file) {MOD\_INC\_USE\_COUNT; return  $0$ ; } static void release\_tibet(struct inode \* inode, struct file \* file) MOD\_DEC\_USE\_COUNT; 以下为 file\_operations 结构提供函数指针几个 函数写作空操作。 struct file operations test fops  $=$  {NULL, read test, write\_test, NULL, NULL, NULL, NULL, open\_test, release\_ test, NULL, NULL, /\* nothing more, fill with NULLs  $*/$ ; 3.2 编译驱动程序到内核中 在设备驱动程序的主体 test. c 写好后,就要把 驱动程序嵌入内核。将其编译进内核的基本步骤如  $\mathsf{F}$ (1)改动 test. c 源带代码 第一步,将原来的: #include #include char kernel\_version[]=UTS\_RELEASE; 改动为: #ifdef MODULE #include #include char kernel\_version<sup>[]</sup>=UTS\_RELEASE; # else # define MOD\_INC\_USE\_COUNT # define MOD\_DEC\_USE\_COUNT # endif 第二步,新建函数 int init\_test(void) 将设备注 册写在此处: result = register... chrdev  $(254, "test", \& test$  $fops);$ (2) 将 test. c 复制到/uclinux/linux/drivers/ char 目录下,并且在/uclinux/linux/drivers/char 目 录下 mem. c 中,int chr..dev.\_init( )函数中增加如

> #ifdef CONFIG\_TESTDRIVE  $init\_test()$ ;

# endif

(3) 在/uclinux/linux/drivers/char 目录下 Makefile 中增加如下代码:

ifeq $(\$$  (CONFIG\_TESTDRIVE), y)

L\_OBIS $+$ =test. o

Endif

(4) 在/uclinux/linux/arch/m68knommu 目录 下 config. in 中字符设备段里增加如下代码:

bool ' support for testdrive ' CONFIG\_ **TESTDRIVE y** 

(5)运行 make menuconfig(在 menuconfig 的字 符设备选项里可以看见刚刚添加的'support for testdrive'选项,并且已经被选中);make dep;make linux; make linux, text; make linux, data; cat linux, text linux, data  $>$  linux, bin.

(6)在 /uclinux/romdisk/romdisk/dev/目录下 创建设备:

mknod test, c 254 0

并且在/uclinux/appsrc/下运行 make,生成新 的 Romdisk. s19 文件。

至此,在 µClinux 中增加设备驱动程序的工作 可以说是完成了,只要将新的 linux. bin 与 Romdisk. s19 烧入目标板中,就可以使用自己的新设备 test  $\overline{f}$ .

结束语 随着嵌入式系统产品的技术和应用的 迅速发展,需要为自己的嵌入式 Linux 系统添加设 备驱动的需求也越来越普遍。本文介绍的嵌入式 Linux 系统中设备驱动程序构建的基本方法,为编 写嵌人式系统中设备驱动程序提供了一种思路和参 考。文中给出的实例仅仅是一个演示程序,真正实 用的设备驱动程序还有许多问题需要解决,如中断, DMA, I/O port 等问题。

# 参考文献

- 邹思秩. 嵌入式 Linux 设计与应用[M]. 北京:清华大学出版社,  $\mathbf{1}$ 2002
- 2 蒋敬,徐志伟. 操作系统一原理·技术与编程[M]. 北京:机械工 业出版社,2004
- 3 郑伟,王钦若. Linux 内核空间设备驱动程序的开发[J]. 微计算 机信息, 2003, 19(12): 85~97
- Writing a Linux Driver[EB/OL]. http://magguang. blog. sohu. com, 2006

下代码: